### **Content Delivery Network**

## **Best Practices**

**Issue** 02 **Date** 2024-04-16

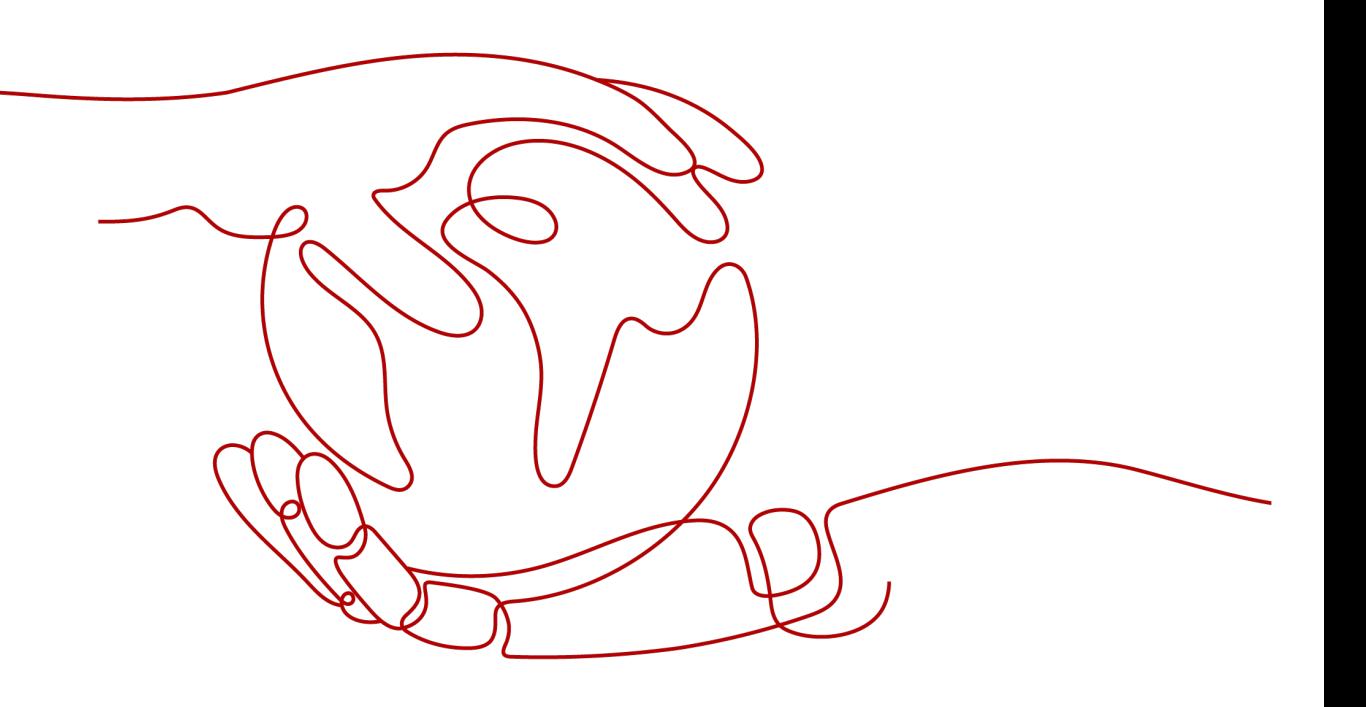

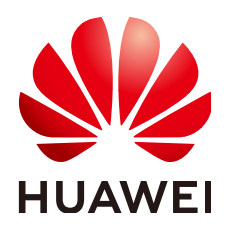

#### **Copyright © Huawei Technologies Co., Ltd. 2024. All rights reserved.**

No part of this document may be reproduced or transmitted in any form or by any means without prior written consent of Huawei Technologies Co., Ltd.

#### **Trademarks and Permissions**

**ND** HUAWEI and other Huawei trademarks are trademarks of Huawei Technologies Co., Ltd. All other trademarks and trade names mentioned in this document are the property of their respective holders.

#### **Notice**

The purchased products, services and features are stipulated by the contract made between Huawei and the customer. All or part of the products, services and features described in this document may not be within the purchase scope or the usage scope. Unless otherwise specified in the contract, all statements, information, and recommendations in this document are provided "AS IS" without warranties, guarantees or representations of any kind, either express or implied.

The information in this document is subject to change without notice. Every effort has been made in the preparation of this document to ensure accuracy of the contents, but all statements, information, and recommendations in this document do not constitute a warranty of any kind, express or implied.

### **Security Declaration**

#### **Vulnerability**

Huawei's regulations on product vulnerability management are subject to the Vul. Response Process. For details about this process, visit the following web page:

<https://www.huawei.com/en/psirt/vul-response-process>

For vulnerability information, enterprise customers can visit the following web page: <https://securitybulletin.huawei.com/enterprise/en/security-advisory>

## **Contents**

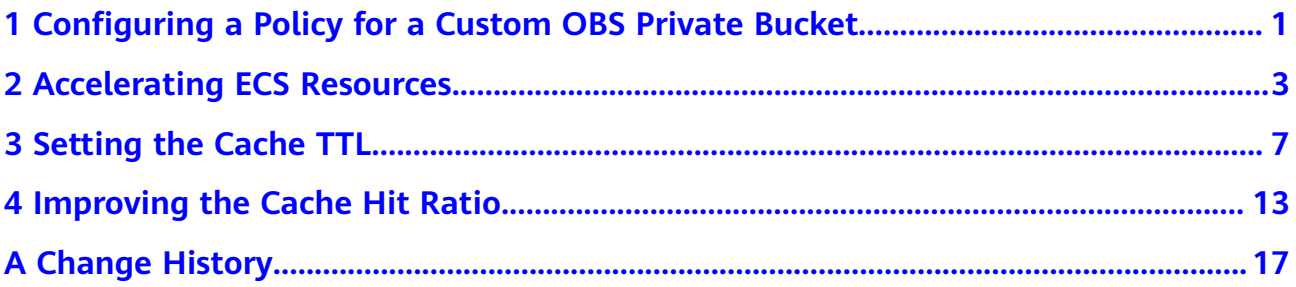

# <span id="page-4-0"></span>**1 Configuring a Policy for a Custom OBS Private Bucket**

If you use a custom OBS private bucket as the CDN origin server, that is, use an OBS private bucket under another account as the origin server, you need to configure a policy for the private bucket on OBS Console.

#### **Procedure**

- 1. In the navigation pane of **[OBS Console](https://console.eu.huaweicloud.com/obs/?region=eu-west-101&locale=en-us#/obs/manager/buckets)**, choose **Object Storage**.
- 2. In the bucket list, click the name of the bucket to be operated. The **Objects** page of the bucket is displayed.
- 3. In the navigation pane, choose **Permissions** > **Bucket Policy**.
- 4. Click **Create Bucket Policy**.
- 5. In the first row of the template list, click **Create Custom Policy** on the right.
	- **Policy View**: Select **Visual editor**.
	- **Policy Name**: Enter a name.
	- **Policy Content**: Select **Allow**.

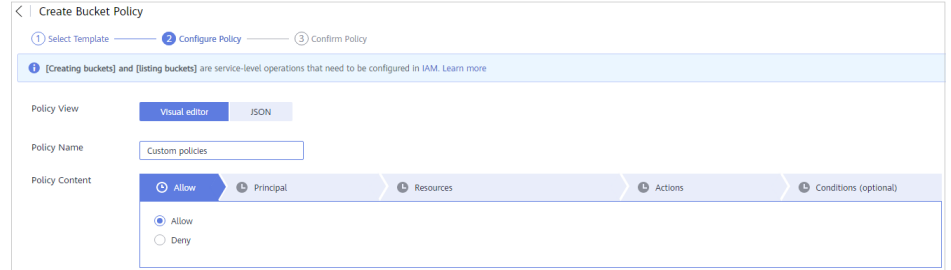

- 6. Configure authorized users.
	- **Principal**: Select **Other account**.
	- **Account ID**: Enter the ID of the account that uses CDN acceleration.
	- **IAM User ID:** Enter the ID of an IAM user under another account if you only want to grant permissions to this IAM user. If no IAM user is configured, enter **\***.
	- **User Policy**: Select **Include specified users**.

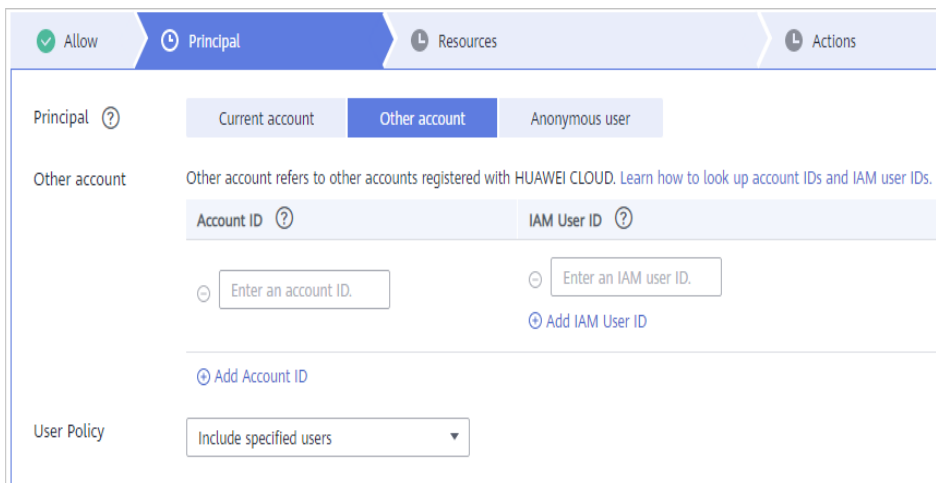

- 7. Configure resources.
	- **Resource**: Select the current bucket or objects in the bucket.
- 8. Configure actions.
	- Select the action to be authorized. The asterisk (**\***) indicates all actions.
- 9. On the **Confirm Policy** page, click **Create**.
- 10. Click the edit icon on the right of the created bucket policy and click the **JSON** tab.
	- Change **domain/**Account ID**:user/**User ID in **Policy Content** to **domain/** Account ID**:agency/\***.

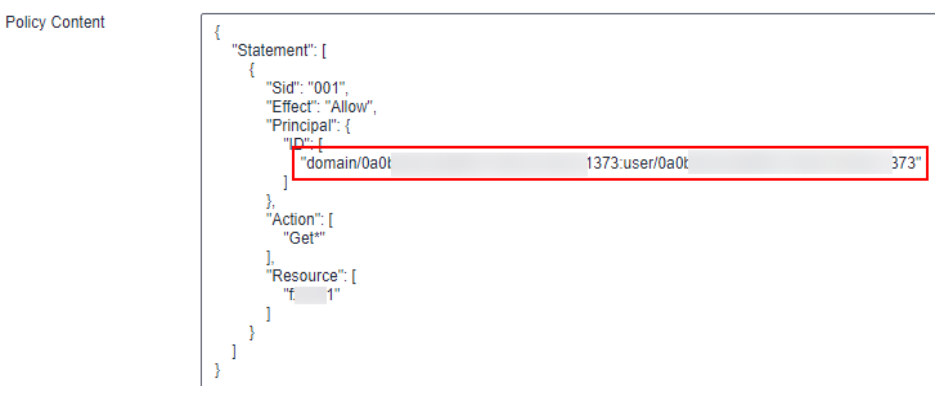

11. Click **Next** and then **Yes** to complete the configuration.

# <span id="page-6-0"></span>**2 Accelerating ECS Resources**

#### **Prerequisites**

- You have purchased an **[Elastic Cloud Server \(ECS\)](https://support.huaweicloud.com/eu/ecs/index.html)** and **[bound an EIP](https://support.huaweicloud.com/eu/usermanual-ecs/en-us_topic_0174917535.html)**.
- You have prepared a domain name that meets **[domain name access](https://support.huaweicloud.com/eu/qs-cdn/cdn_01_0033.html) [requirements](https://support.huaweicloud.com/eu/qs-cdn/cdn_01_0033.html)**.
- You have **[enabled CDN](https://support.huaweicloud.com/eu/qs-cdn/en-us_topic_0064907745.html)**.

#### **Background**

An ECS is a basic computing component that consists of CPUs, memory, OS, and Elastic Volume Service (EVS) disks. You can configure ECSs based on service requirements, saving a large amount of hardware costs. If ECSs are deployed in different regions, cross-region access may cause network latency, affecting user experience.

Huawei Cloud CDN can accelerate websites to deliver a better user experience. If you use CDN to accelerate ECS resources, you can improve user experience at low costs. When a user initiates an access request, CDN checks whether the content requested by the user is cached on the CDN PoP with the fastest response speed. If the CDN PoP has cached the content, the CDN PoP directly returns the content to the user. If the CDN PoP does not cache the content, the CDN PoP pulls the content from the origin server, returns the content to the user, and caches the content.

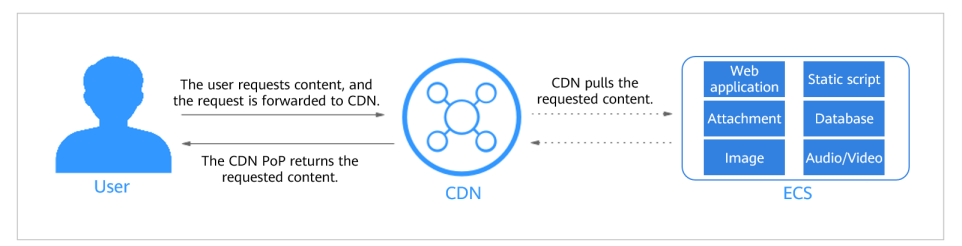

#### **Solution Advantages**

- Users access website content through CDN, reducing the pressure on the origin server.
- The unit price of CDN traffic is lower than that of the traffic generated when ECSs directly access the Internet, saving 50% to 57% of the bandwidth cost.

● Users can obtain content from the nearest CDN PoP, which shortens the network transmission distance and ensures the quality of static content.

#### **Procedure**

- 1. **Add a domain name on CDN.**
	- a. Log in to **[Huawei Cloud console](https://console.eu.huaweicloud.com/console/?region=eu-west-101&locale=en-us#/home)**. Choose **Service List** > **Content Delivery & Edge Computing** > **Content Delivery Network**. The CDN console is displayed.
	- b. In the navigation pane, choose **Domains**.
	- c. On the **Domains** page, click **Add Domain Names** and configure the domain name and CDN acceleration information. For details, see **[Adding](https://support.huaweicloud.com/eu/qs-cdn/cdn_01_0059.html) [a Domain Name](https://support.huaweicloud.com/eu/qs-cdn/cdn_01_0059.html)**.
		- **Domain Names**: download.game-apk1.com is used as an example.
		- **Service Area**: Select the service area based on your service requirements.
		- **E** Service Type: Select a service type based on the **[application](https://support.huaweicloud.com/eu/productdesc-cdn/cdn_01_0067.html) [scenario](https://support.huaweicloud.com/eu/productdesc-cdn/cdn_01_0067.html)**.
		- **Origin Server Settings**
			- **Origin Protocol**: Select a protocol for origin pulls.
			- **Type** of the origin server: Select **IP address** or **Domain name**.
			- **Address**: Enter an IP address or domain name.
			- **Priority**: Select **Primary Origin Server** or **Standby Origin Server**.
			- **Host Header**: Specify the host. By default, the acceleration domain name is used.

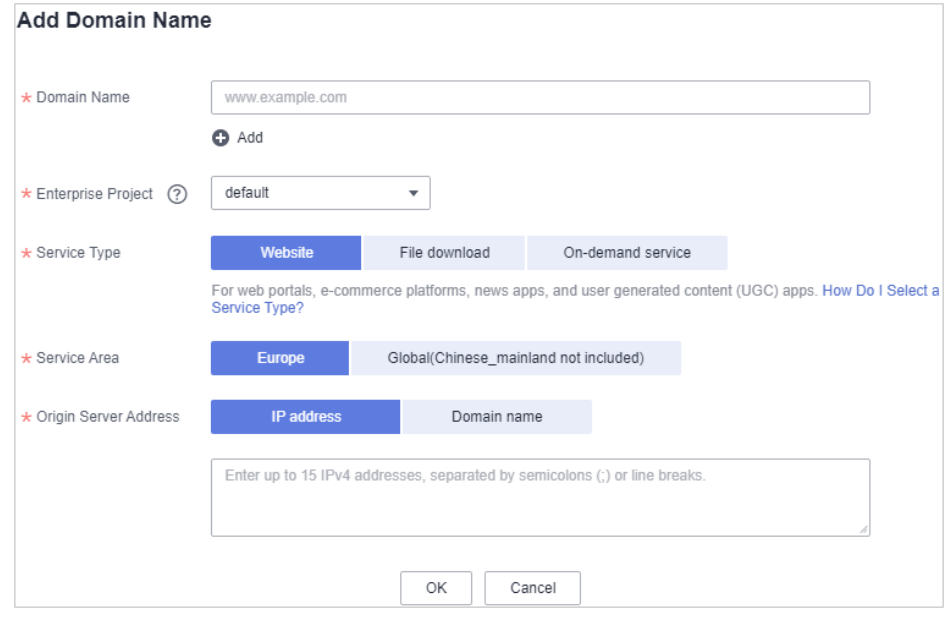

d. Click **OK**.

#### $\Box$  Note

The configuration takes 5 to 10 minutes to take effect. When **Status** of the domain name becomes **Enabled**, the domain name has been added.

2. Test your domain name before adding a CNAME record to the domain's DNS records to ensure that your domain configurations are correct. For details, see **[\(Optional\) Testing the Domain Name](https://support.huaweicloud.com/eu/qs-cdn/cdn_01_0061.html)**.

#### 3. **Configure a CNAME record on DNS.**

After the domain name is added, CDN automatically generates a CNAME record for the domain name. The CNAME record cannot be accessed directly. You must add it to your domain's DNS records. Then requests for your domain name will be redirected to CDN PoPs for acceleration. In this example, the automatically generated CNAME record is **download.gameapk1.com.7fb73989.cdnhwcedi10.com**. The CNAME configuration method varies depending on the DNS provider. In this document, DNS provided by Huawei Cloud is used as an example. For details about how to configure CNAME records on other DNS service providers, see **[Configuring a CNAME](https://support.huaweicloud.com/eu/qs-cdn/cdn_01_0048.html) [Record](https://support.huaweicloud.com/eu/qs-cdn/cdn_01_0048.html)**.

a. Log in to **[Huawei Cloud console](https://console.eu.huaweicloud.com/console/?region=eu-west-101&locale=en-us#/home)**. Choose **Service List** > **Networking** > **Domain Name Service**.

The DNS console is displayed.

b. In the navigation pane, choose **Public Zones**.

The public zone list is displayed.

- c. Click the domain name you want to add a record set to. In this example, the domain name is **game-apk1.com**.
- d. Click **game-apk1.com**. On the displayed page, click **Add Record Set** in the upper right corner. The **Add Record Set** dialog box is displayed.
- e. Set the parameters as prompted. Use the default values for the parameters that are not listed in the following table.

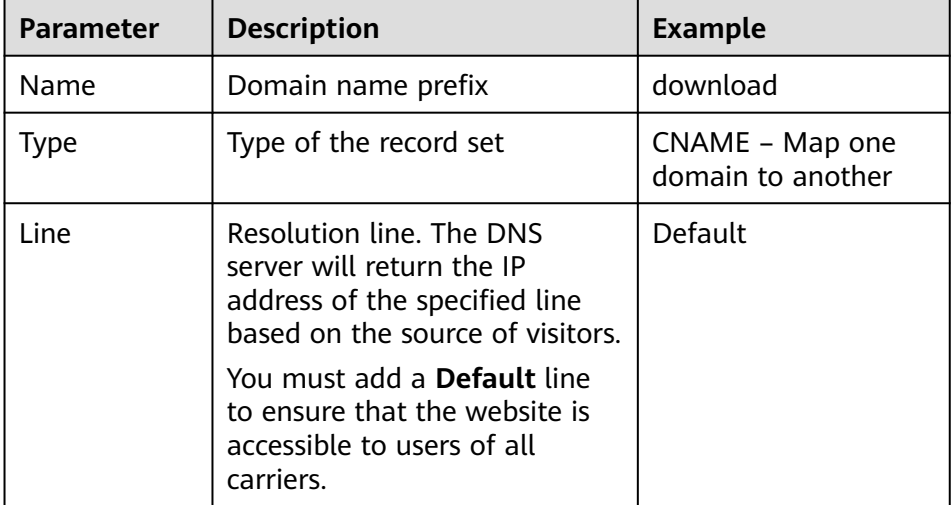

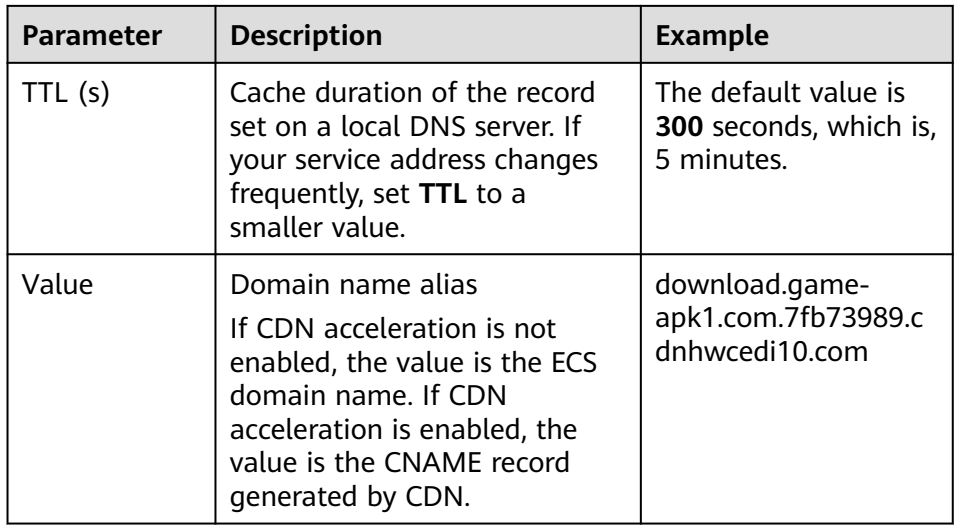

- f. Click **OK**.
- g. Verify that the CNAME record has taken effect.

Open the Windows command line interface and run the following command:

nslookup -qt=cname Acceleration domain name

In this example, the acceleration domain name is **download.gameapk1.com**. If the CNAME record generated by CDN is displayed, the CNAME configuration has taken effect.

# <span id="page-10-0"></span>**3 Setting the Cache TTL**

CDN caches origin content on globally distributed PoPs so that users can obtain the content from nearby PoPs. On the CDN console, you can set the cache TTL for origin content of different file types based on service requirements.

#### **Impact of Origin Servers on CDN PoP Caches**

- If you have configured a cache rule on the origin server, the following scenarios are possible:
	- If you have set **Cache-Control** to **no-cache**, **private**, or **no-store** on the origin server and enabled **Origin Cache Control** on the CDN console, CDN PoPs do not cache origin content. Instead, CDN PoPs pull content from the origin server each time the content is requested. This does not achieve acceleration.

#### $\Box$  Note

By default, **Origin Cache Control** is disabled on the CDN console.

- If you have set a specific TTL on the origin server, this TTL will be overwritten by that set on the CDN console.
- If no cache rules are set on the origin server, cache rules set on the CDN console are used.

#### **Setting a Cache TTL Based on Service Type**

#### **Default cache TTL**

- If the service type is website acceleration, file download acceleration, or ondemand service acceleration, and the origin server address is an IP address or domain name, the following default cache rules are available:
	- The default cache TTL for common dynamic files (for example, .php, .jsp, .asp, and .aspx files) is 0. CDN pulls content from the origin server directly when receiving requests for such dynamic files. You can modify and delete this rule.
	- The default cache TTL for files other than common dynamic files is 30 days. You can modify but cannot delete this rule.
- If your origin server is an OBS bucket, the default cache TTL for all files is 30 days. You can modify but cannot delete this rule.

#### $\Box$  Note

You can add a custom cache rule with a higher priority so that custom rule will be used.

If the service type is whole site acceleration, a cache rule with **Type** set to **All files** and **Maximum Age** set to **0** is available by default. You can modify and delete this rule.

#### **You can configure a cache TTL based on the service type.**

- Website acceleration
	- Do not cache dynamic files such as .php, .aspx, .asp, .jsp, .do, .dwr, .cgi, .fcgi, .action, .ashx, .axd, and .json files.
	- Cache .shtml, .html, .htm, and .js files for seven days.
	- Cache other static files for 30 days.
- Download acceleration
	- Do not cache dynamic files such as php, aspx, asp, jsp, and .do files.
	- Cache the following file types for 30 days: .7z, .apk, .wdf, .cab, .dhp, .exe, .flv, .gz, .ipa, .iso, .mpk, .mpq, .pbcv, .p xl, .qnp, .r00, .rar, .xy, .xy2, .zip, and .cab.
- On-demand service acceleration
	- Do not cache dynamic files such as .php, .aspx, .asp, .jsp, and .do files.
	- Cache the following file types for seven days: .mwv, .html, .htm, .shtml, .hml, .gif, .swf, .png, .bmp, and .js.
	- Cache the following file types for 30 days: .mp3, .wma, .7z, .apk, .wdf, .cab, .dhp, .exe, .flv, .gz, .ipa, .iso, .mpk, . mpq, .pbcv, .pxl, .qnp, .r00, .rar, .xy, .xy2, .zip, and .cab.

#### **Procedure**

1. Log in to **[Huawei Cloud console](https://console.eu.huaweicloud.com/console/?region=eu-west-101&locale=en-us#/home)**. Choose **Service List** > **Content Delivery & Edge Computing** > **Content Delivery Network**.

The CDN console is displayed.

- 2. In the navigation pane, choose **Domains**.
- 3. In the domain list, click the target domain name or click **Configure** in the **Operation** column.
- 4. Click the **Cache Settings** tab.
- 5. In the **Cache Rules** area, click **Edit**.

The **Configure Cache Rule** dialog box is displayed.

6. Click **Add** to add cache rules. **[Table 3-1](#page-12-0)** describes the parameters.

#### <span id="page-12-0"></span>**Figure 3-1** Configuring a cache rule

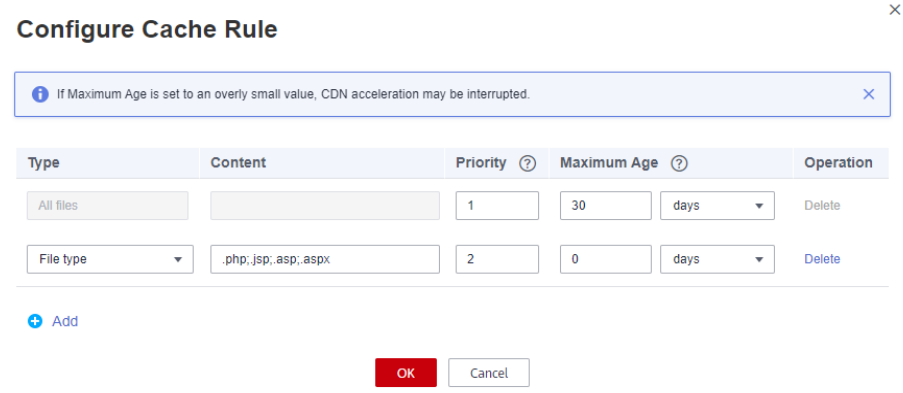

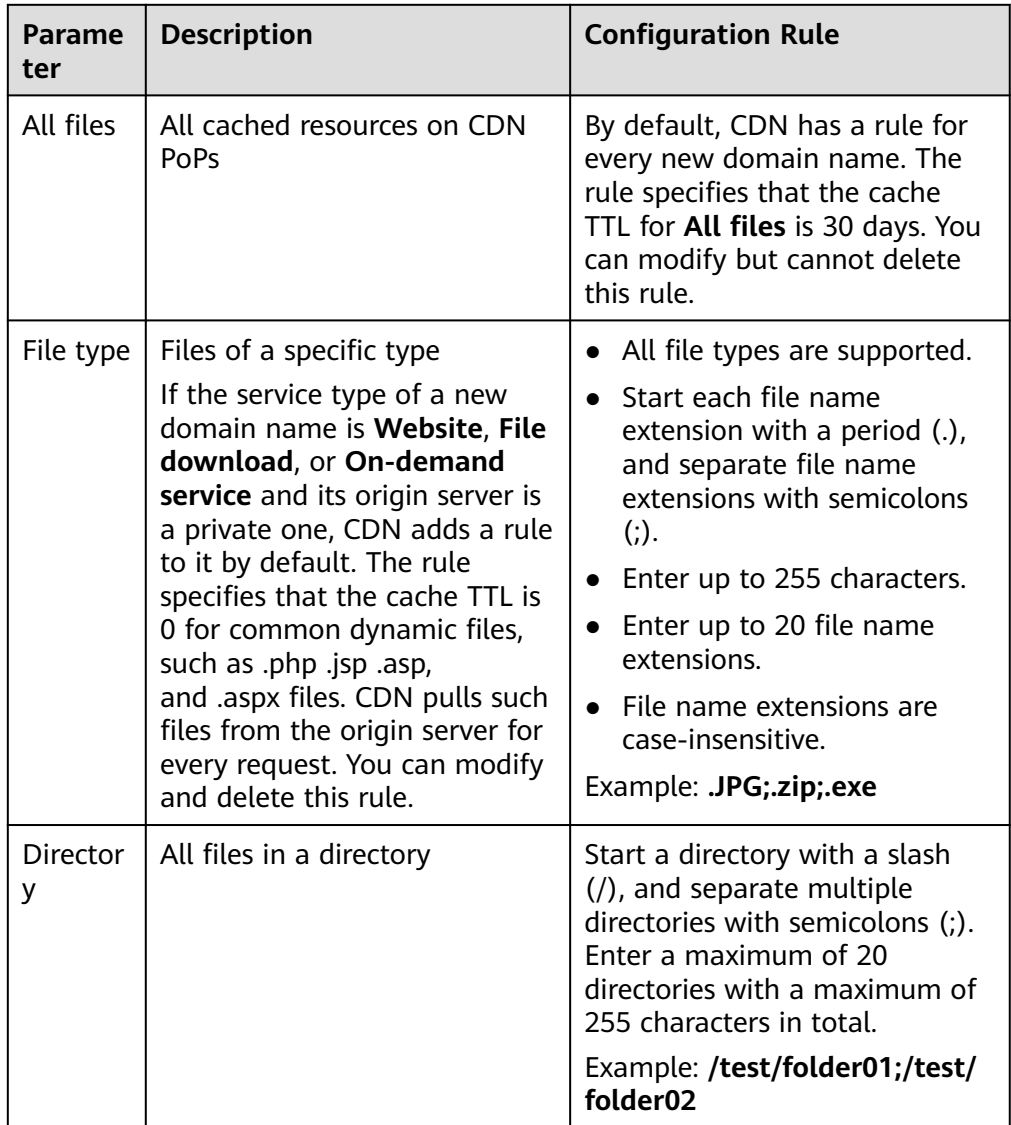

#### **Table 3-1** Cache rule parameters

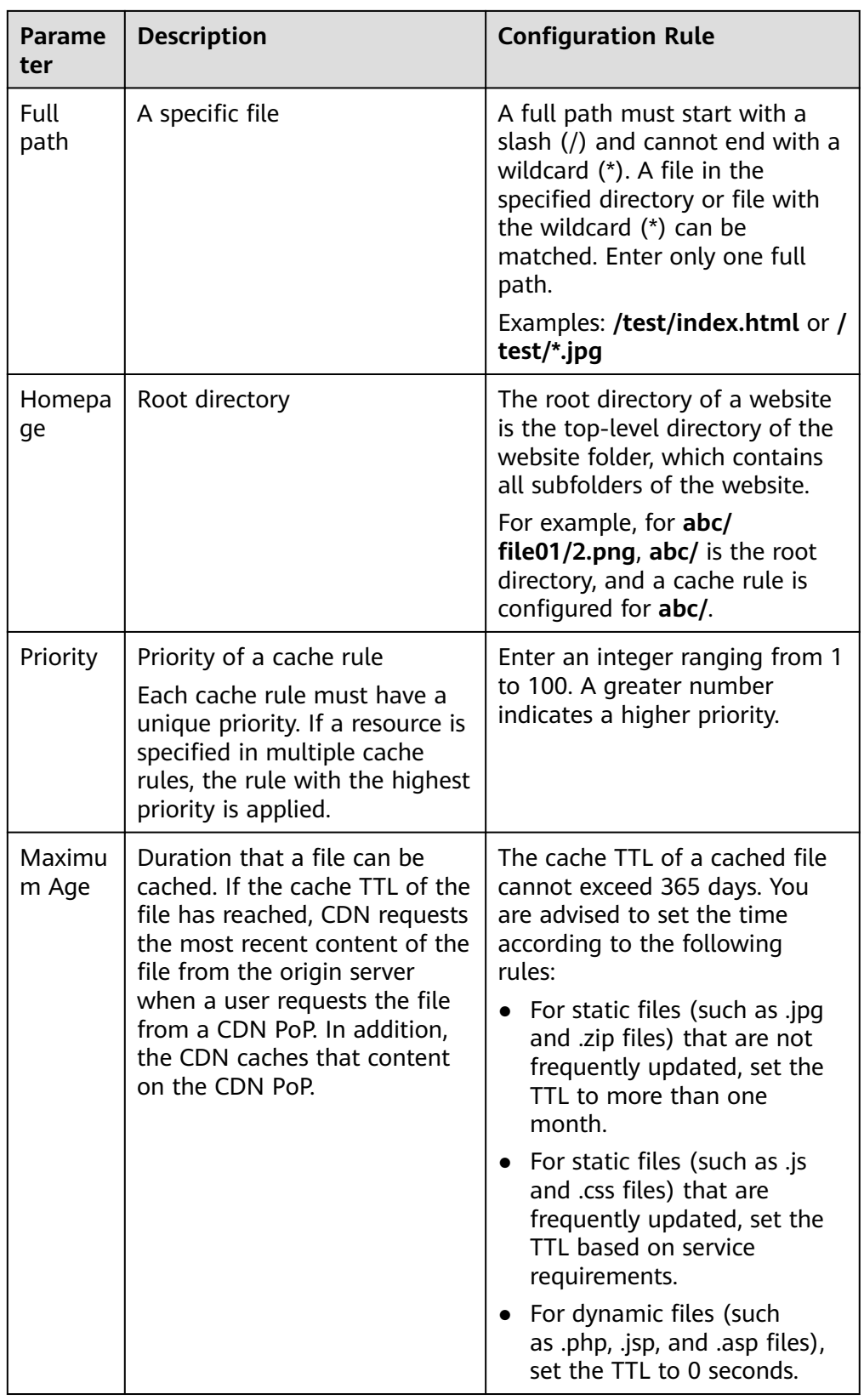

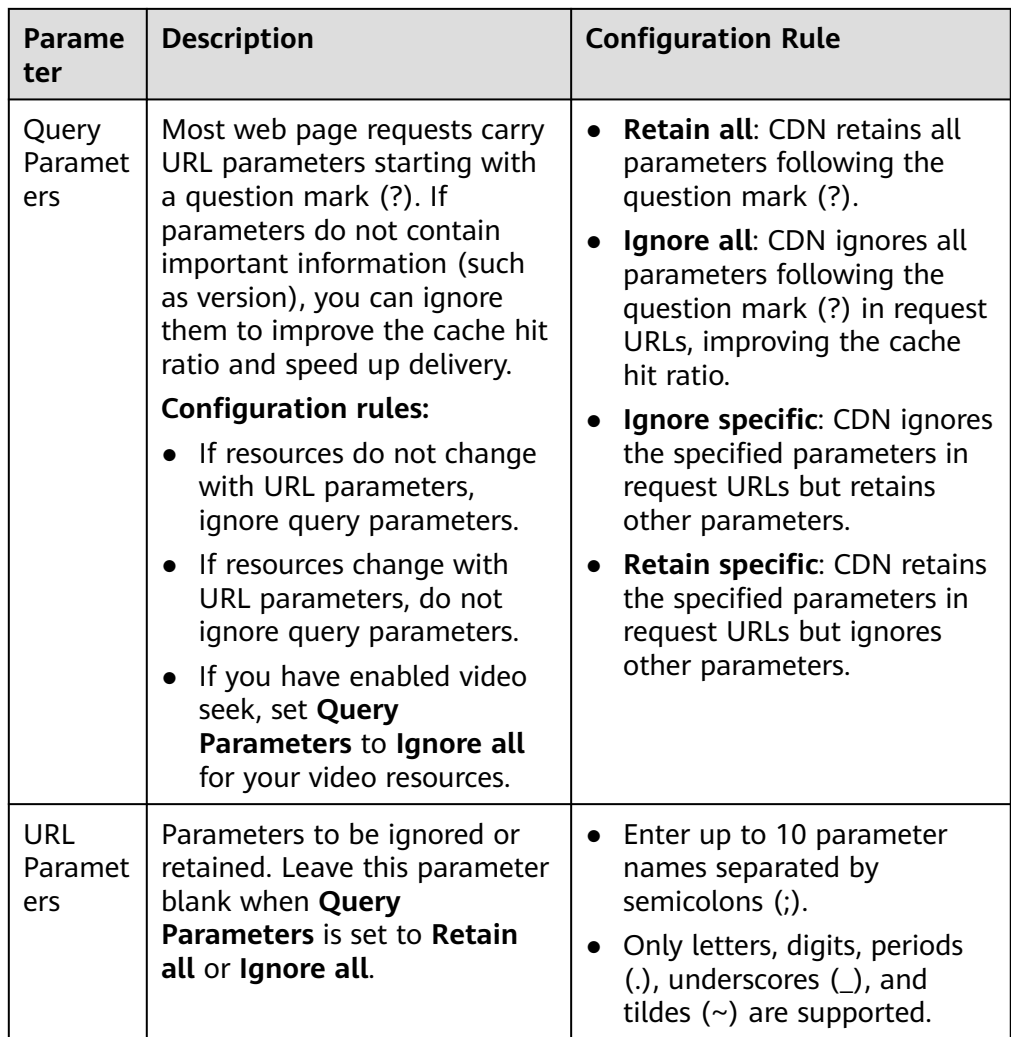

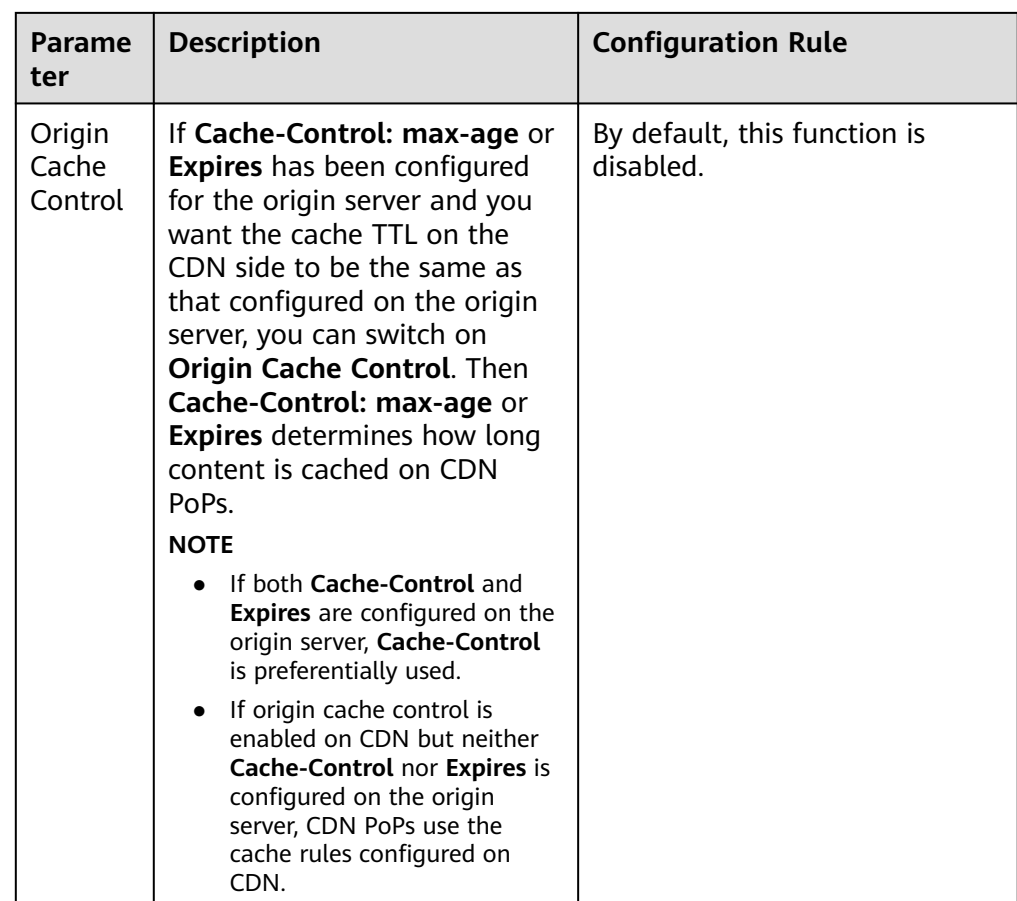

- 7. (Optional) Delete a cache rule if you no long use it.
- 8. Click **OK**.

#### $\Box$  Note

**If you have modified a cache rule,** the new rule does not apply to content that has been cached but only applies to new content. If you want the modification to take effect immediately, purge the cache after modifying the cache rule.

# <span id="page-16-0"></span>**4 Improving the Cache Hit Ratio**

#### **Background**

If the CDN cache hit ratio is low, the pressure on the origin server is high and the static resource access efficiency is low. You can select an optimization policy based on the cause of the low cache hit ratio to improve the cache hit ratio. In CDN, the cache hit ratio includes the traffic hit ratio and request hit ratio.

- **Traffic hit ratio** = Traffic generated by requests that hit the cache/Total traffic of requests
- **Request hit ratio** = Number of requests that hit the cache/Total number of requests

#### $\Box$  Note

The traffic hit ratio indicates the load on the origin server. A lower traffic hit ratio means a larger origin pull traffic, which leads to a larger output traffic and higher bandwidth consumption on the origin server.

#### **Viewing the Cache Hit Ratio**

You can log in to the CDN console to view the traffic hit ratio and request hit ratio.

1. Log in to **[Huawei Cloud console](https://console.eu.huaweicloud.com/console/?region=eu-west-101&locale=en-us#/home)**. Choose **Service List** > **Content Delivery & Edge Computing** > **Content Delivery Network**.

The CDN console is displayed.

- 2. In the navigation pane, choose **Analytics**.
- 3. Choose **Traffic** and **Requests** under **Analytics** to view the traffic hit ratio and request hit ratio.

#### **Figure 4-1** Traffic hit ratio

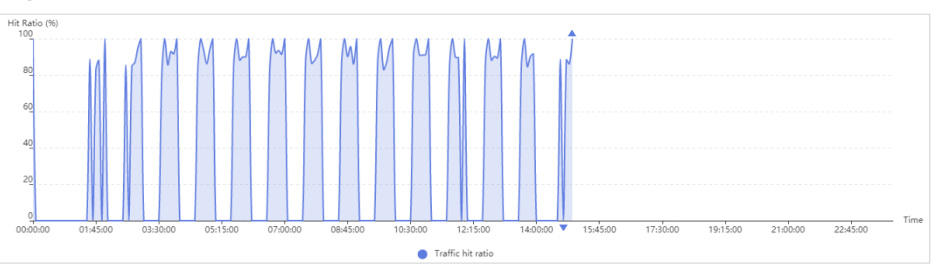

#### **Figure 4-2** Request hit ratio

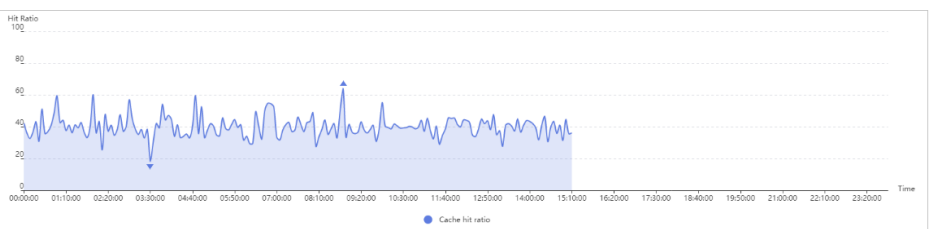

#### **Optimizing the Cache Hit Ratio**

#### 1. **Set an appropriate cache TTL.**

CDN caches origin content on globally distributed PoPs so that users can obtain the content from nearby PoPs. You can set a proper TTL for different content on the CDN console to improve the cache hit ratio.

- For static files (such as images and app packages) that are not frequently updated, set the TTL to more than one month.
- For static files (such as JS and CSS files) that are frequently updated, set the TTL based on service requirements.
- For dynamic files (such as PHP, JSP, and ASP files), set the TTL to **0**, so these files will not be cached on CDN PoPs.

For details, see **[Setting the Cache TTL](https://support.huaweicloud.com/eu/bestpractice-cdn/cdn_01_0133.html)**.

#### $\Box$  Note

- If you have set **Cache-Control** to **s-maxage=0**, **max-age=0**, **no-cache**, **no-store**, or **private** on the origin server and enabled **Origin Cache Control** on the CDN console, CDN PoPs cannot cache origin content and frequently pulls content from the origin server. By default, **Origin Cache Control** is disabled.
- If your origin server has multiple hosts and the **Last-modified**, **Etag**, and **Content-Length** parameters of a resource on these hosts are set to different values, CDN PoPs cannot cache the resource and frequently pulls the resource.
- If origin content has been updated, refresh the URLs of the content to ensure that users can obtain the latest content.
- **If you have modified a cache rule,** the new rule does not apply to content that has been cached but only applies to new content. If you want the modification to take effect immediately, purge the cache after modifying the cache rule.

#### 2. **Set URL parameter rules.**

Currently, most web page requests carry URL parameters following a question mark (?). Parameters that do not contain important information (such as version) do not affect users' access to the correct content. When setting a cache rule, you can set **Query Parameters** to **Ignore all** or **Ignore specific** to improve the cache hit ratio and distribution efficiency. For details, see **[Cache](https://support.huaweicloud.com/eu/usermanual-cdn/cdn_01_0116.html) [Rules](https://support.huaweicloud.com/eu/usermanual-cdn/cdn_01_0116.html)**.

#### **Typical applications**

– When a user requests **http://www.example.com/1.txt?test1** for the first time, the content is not cached on CDN, and CDN pulls that content from the origin server. If **Query Parameters** is set to **Ignore all** on CDN, when another user requests **http://www.example.com/1.txt?test2**, the parameter behind the question mark (?) will be ignored. As a result, the cache of **http://www.example.com/1.txt** is hit.

– When a user requests **http://www.example.com/1.txt?test1** for the first time, the content is not cached on CDN, and CDN pulls that content from the origin server. If **Query Parameters** is set to **Retain all** on CDN, when another user requests **http://www.example.com/1.txt?test2**, the full URL, including the parameter behind the question mark (?) will be matched. As a result, no cache is hit and CDN has to pull **http:// www.example.com/1.txt?test2** from the origin server.

#### 3. **Preheat URLs.**

CDN can proactively cache origin content to CDN PoPs through cache prefetch. When users access the content, they can directly obtain the latest content from CDN PoPs. For details, see **[Cache Prefetch](https://support.huaweicloud.com/eu/usermanual-cdn/cdn_01_0113.html)**.

Content prefetch can help you improve the cache hit ratio.

#### **Typical scenarios**

- Initial access to CDN: When a domain name is connected to CDN for the first time, the origin content is not cached on CDN PoPs. In this case, you can prefetch the origin content to CDN PoPs. Then users can directly obtain the content from the nearest CDN PoP, improving the access speed.
- Installation package release: Before releasing a software installation package or upgrade package, you can prefetch the content to CDN PoPs. After the software or upgrade is launched, the CDN PoPs directly respond to the download requests of a large number of users, which improves the download speed and greatly reduces the pressure on your origin server.
- Promotional activity: Before releasing a promotional campaign, you can prefetch the static content involved on the activity page to CDN PoPs. After the activity starts, the CDN PoPs respond to user requests for accessing all static content, which ensures service availability and improves user experience.

#### 4. **Enable range requests.**

A range request allows the origin server to send a specific range of data to a CDN PoP using the range information in the HTTP request header. Range requests accelerate large file distribution and improve origin pull efficiency and cache hit ratio. For details, see **[Range Requests](https://support.huaweicloud.com/eu/usermanual-cdn/cdn_01_0027.html)**.

#### **Typical scenarios**

If a user requests a clip of a video, CDN needs to pull the entire video from the origin server when range requests are disabled. As a result, the pull traffic is greater than the traffic used for returning the content to the user, decreasing the cache hit ratio. When range requests are enabled, CDN only needs to pull the requested video clip and returns it to the user, improving the cache hit ratio.

#### 5. **Perform further operations.**

– Do not update an entire directory when a specific cached content needs to be updated.

You can purge the URL of the cached content to force the content cached on CDN PoPs to expire. Purging the entire directory will force all content in the directory to expire. When a user accesses a resource in the directory, no cache is hit and CDN needs to pull content from the origin server. Therefore, do not purge the entire directory, especially the root directory.

– Do not carry dynamic parameters in URLs.

If your URLs contain dynamic parameters, such as timestamps, CDN cannot cache the content and frequently pulls the content.

#### **Checking Whether Requests for a URL Hit the Cache**

- 1. Open Google Chrome and press **F12**.
	- 2. Choose **Network**.
	- 3. Enter the website to be accessed in the address box and press **Enter**. View the response headers of the URL of a specific resource and perform the following operations:
		- If the value of the **x-hcs-proxy-type** header is **1**, the cache is hit. If the value is **0**, the cache is not hit.

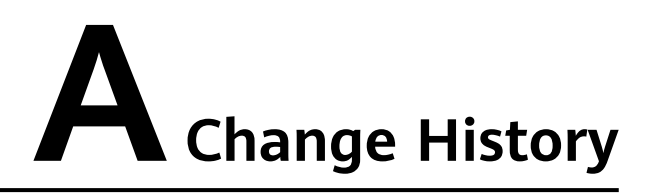

<span id="page-20-0"></span>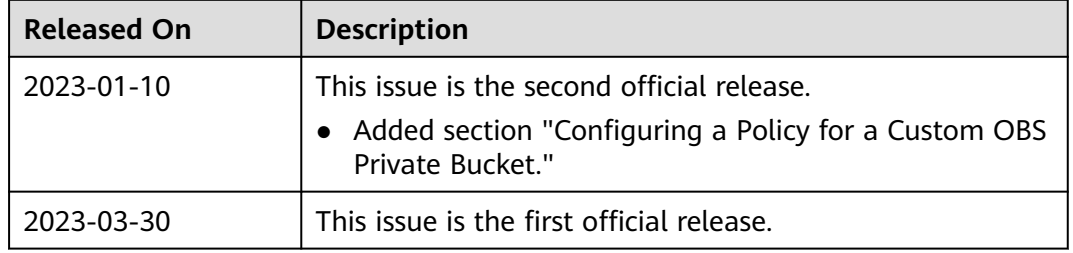